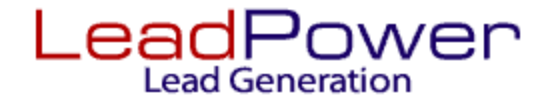

Learn how to effortlessly download your leads, pause, or restart lead delivery, and stay updated on the number of leads delivered and remaining, all from a single screen.  $\bullet$   $\bullet$   $\blacksquare$ 

Here's how:

- Step into your client portal.
- Navigate to the "Campaigns" section.

From this centralized hub, you'll have the convenience to download your leads directly to your desktop, while also gaining valuable insights into your lead progress.  $\mathcal{L}$ 

Efficient lead management today!  $\mathcal{D}_0$ 

**1**<sup>st</sup> Step Enter your client portal. Then Click on Campaigns.

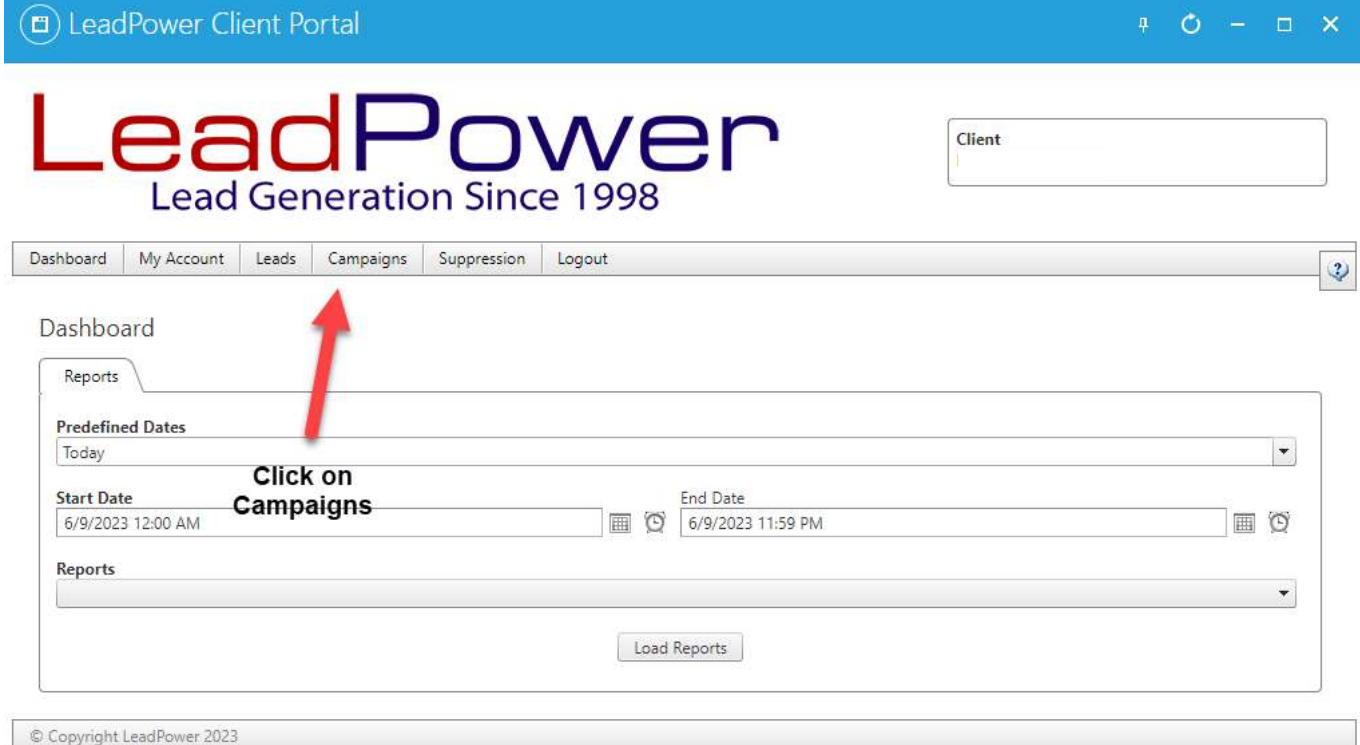

## **Step 2**

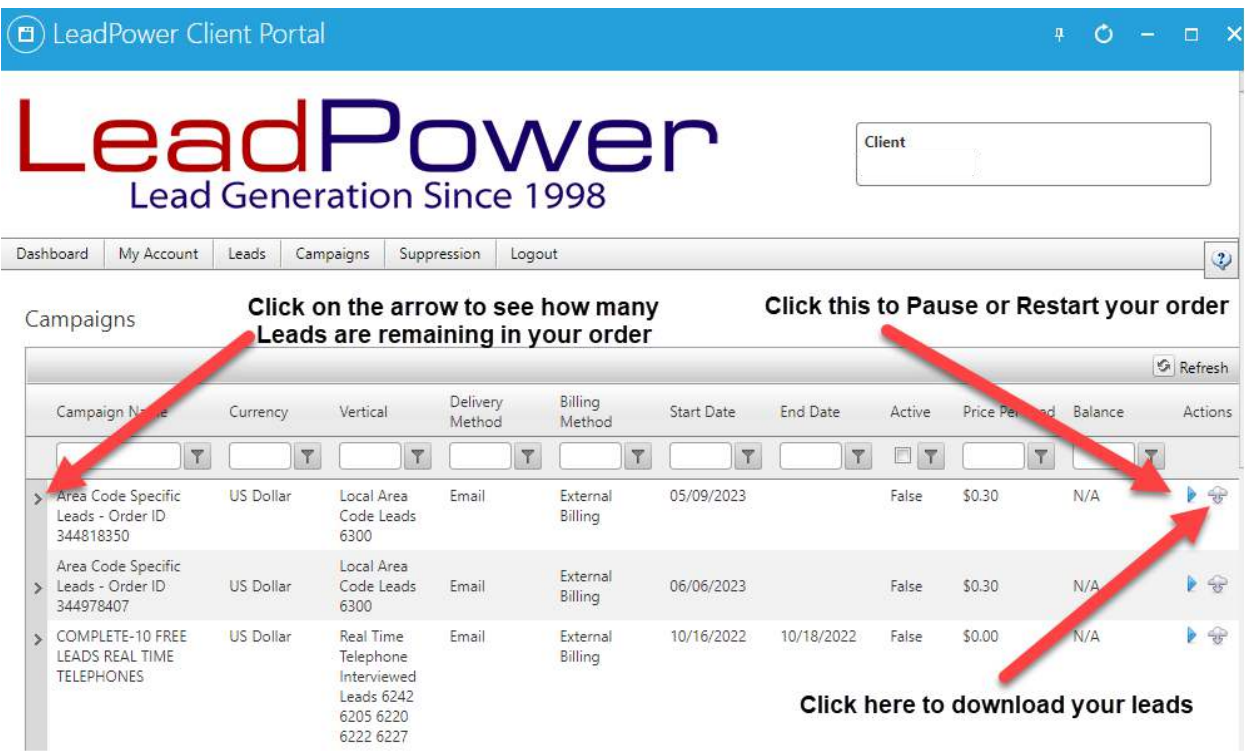